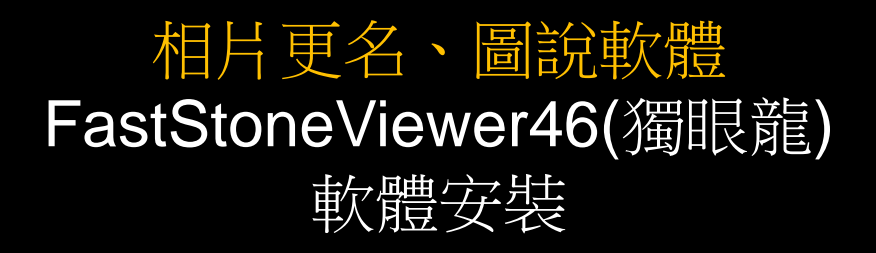

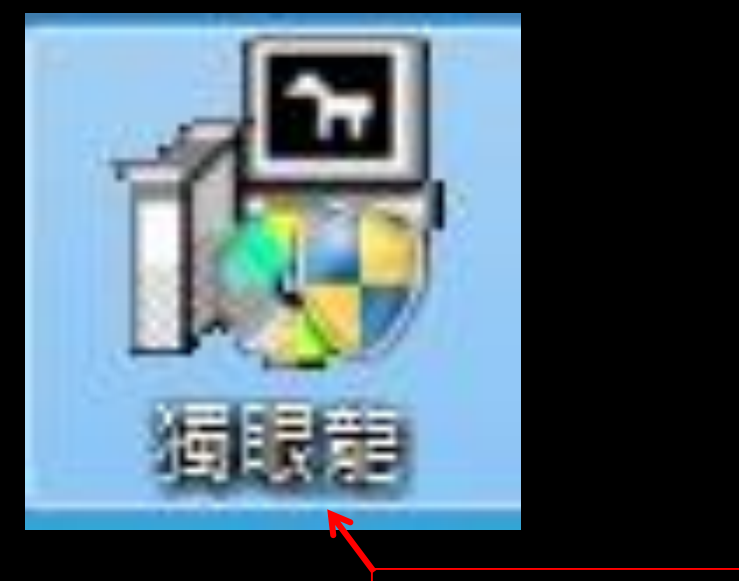

1、安裝軟體

## FastStone Image Viewer安裝步驟:

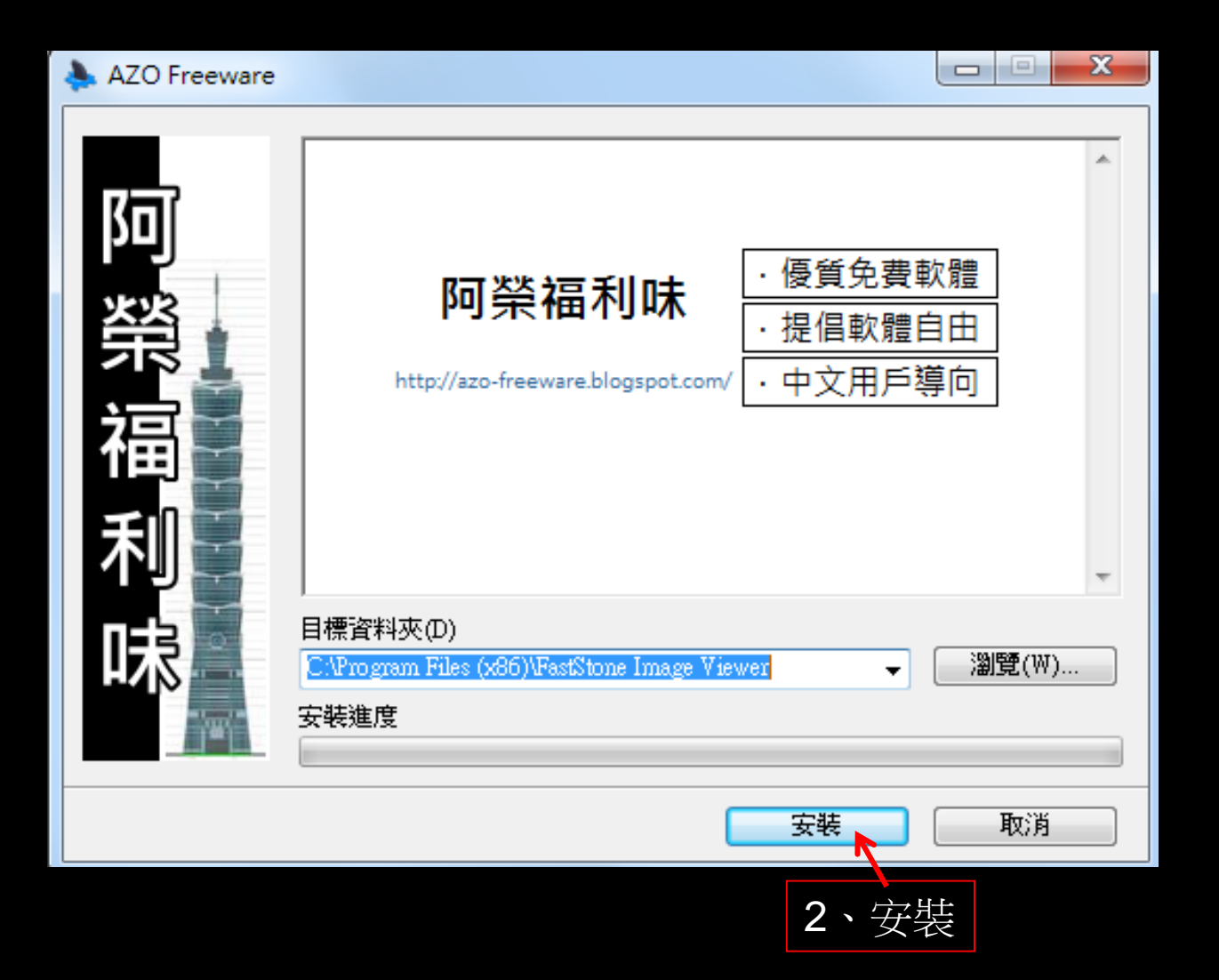

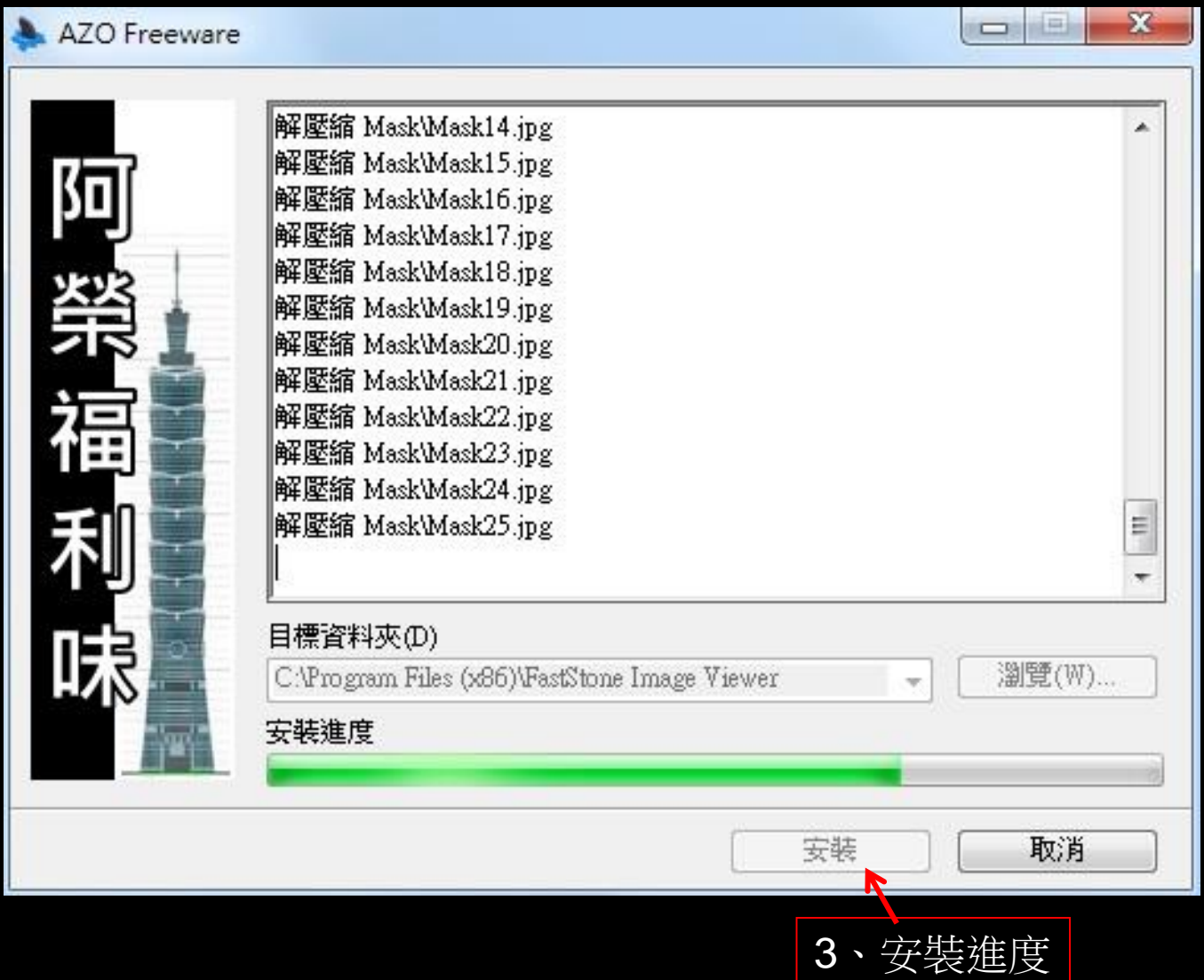

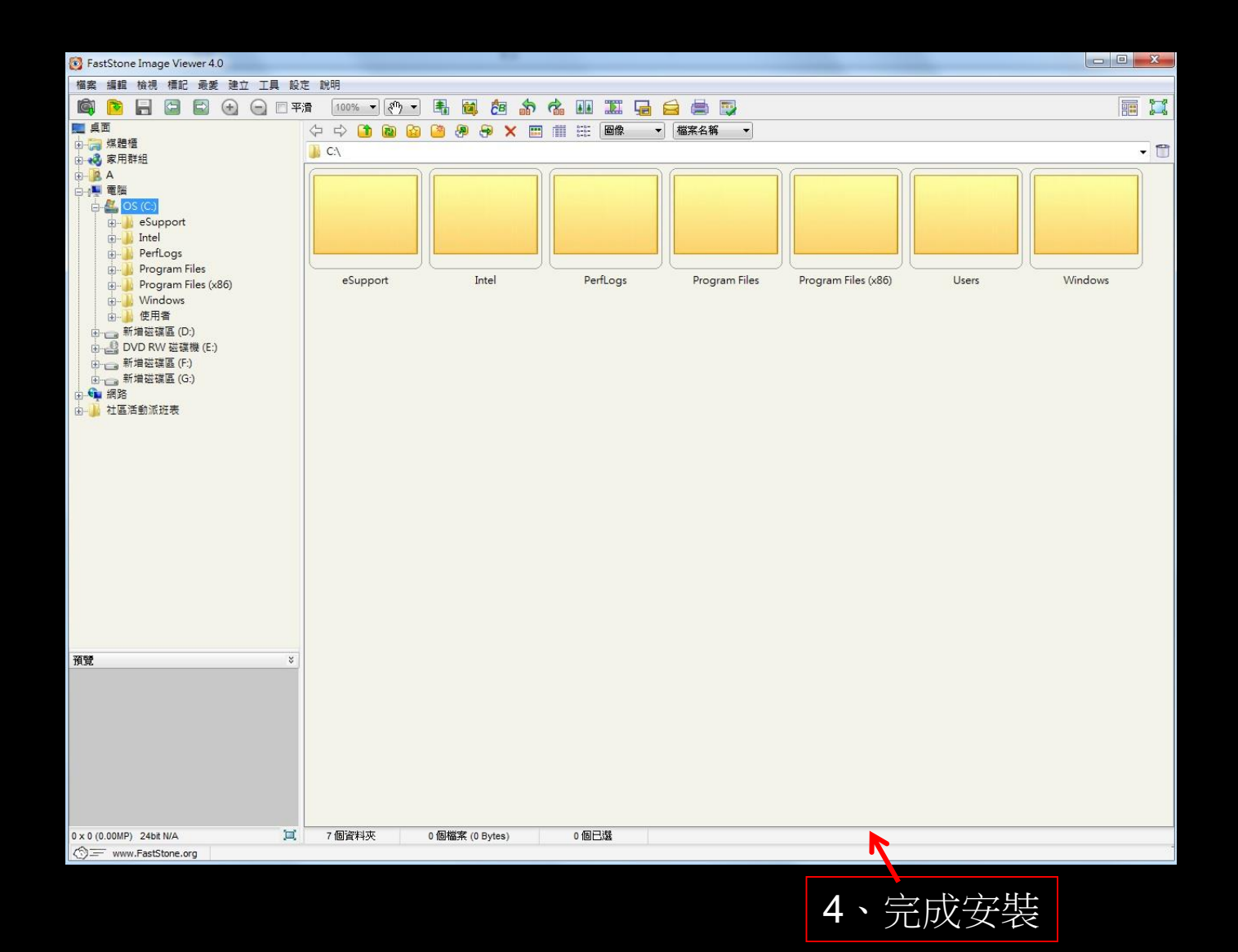

## 5、變更資料夾事件名稱(時間、地點、事件性質-紀錄者)

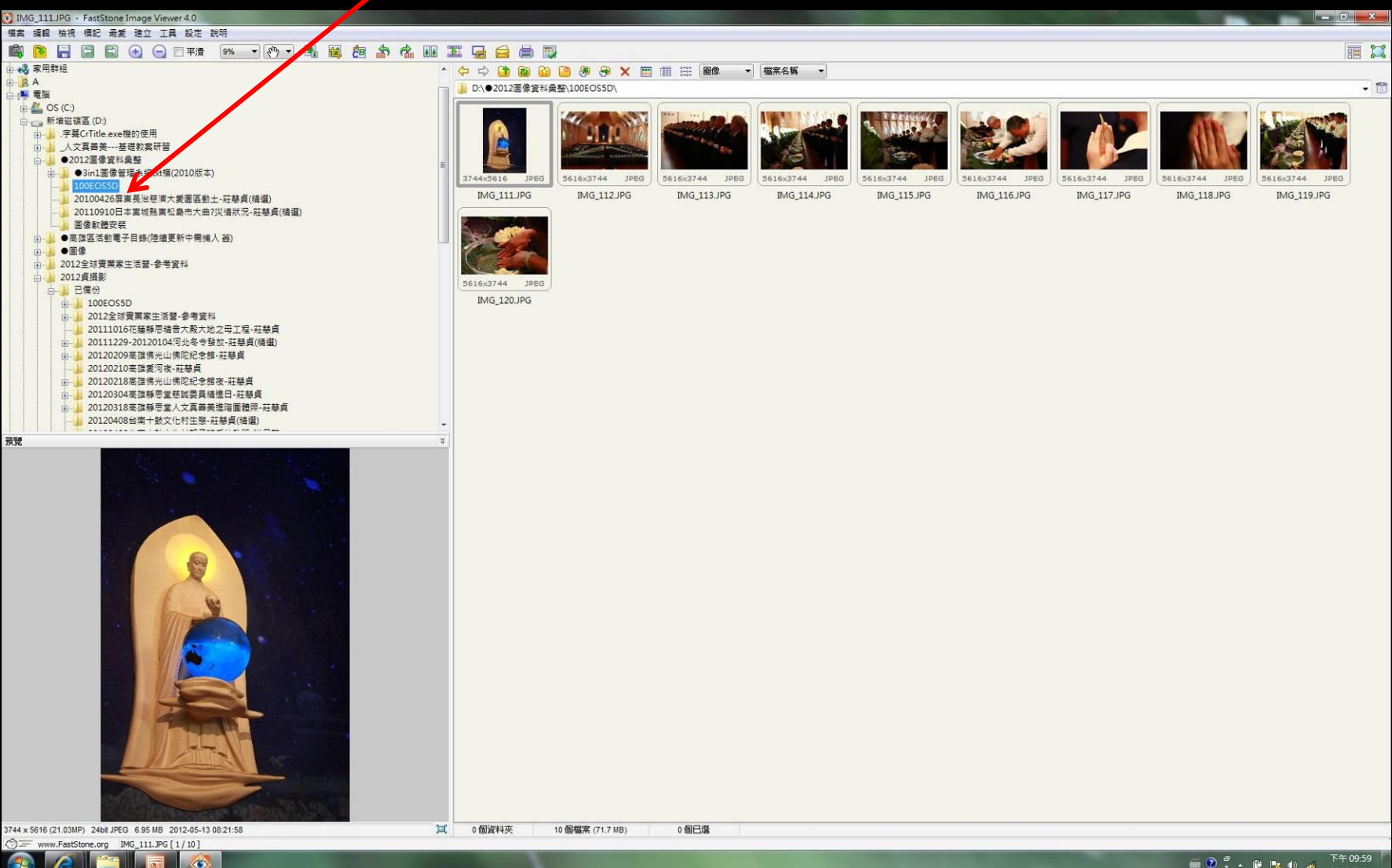

 $\overset{\sim}{=} \begin{array}{ccccc} \textcircled{1} & \textcircled{2} & \textcircled{3} & \textcircled{4} & \textcircled{6} & \textcircled{7} \\ \textcircled{5} & \textcircled{6} & \textcircled{7} & \textcircled{7} & \textcircled{8} & \textcircled{8} & \textcircled{9} \end{array}$ 

## 、滑鼠右鍵變更資料夾事件名稱(填寫活動時間、地點、事件性質-紀錄者)

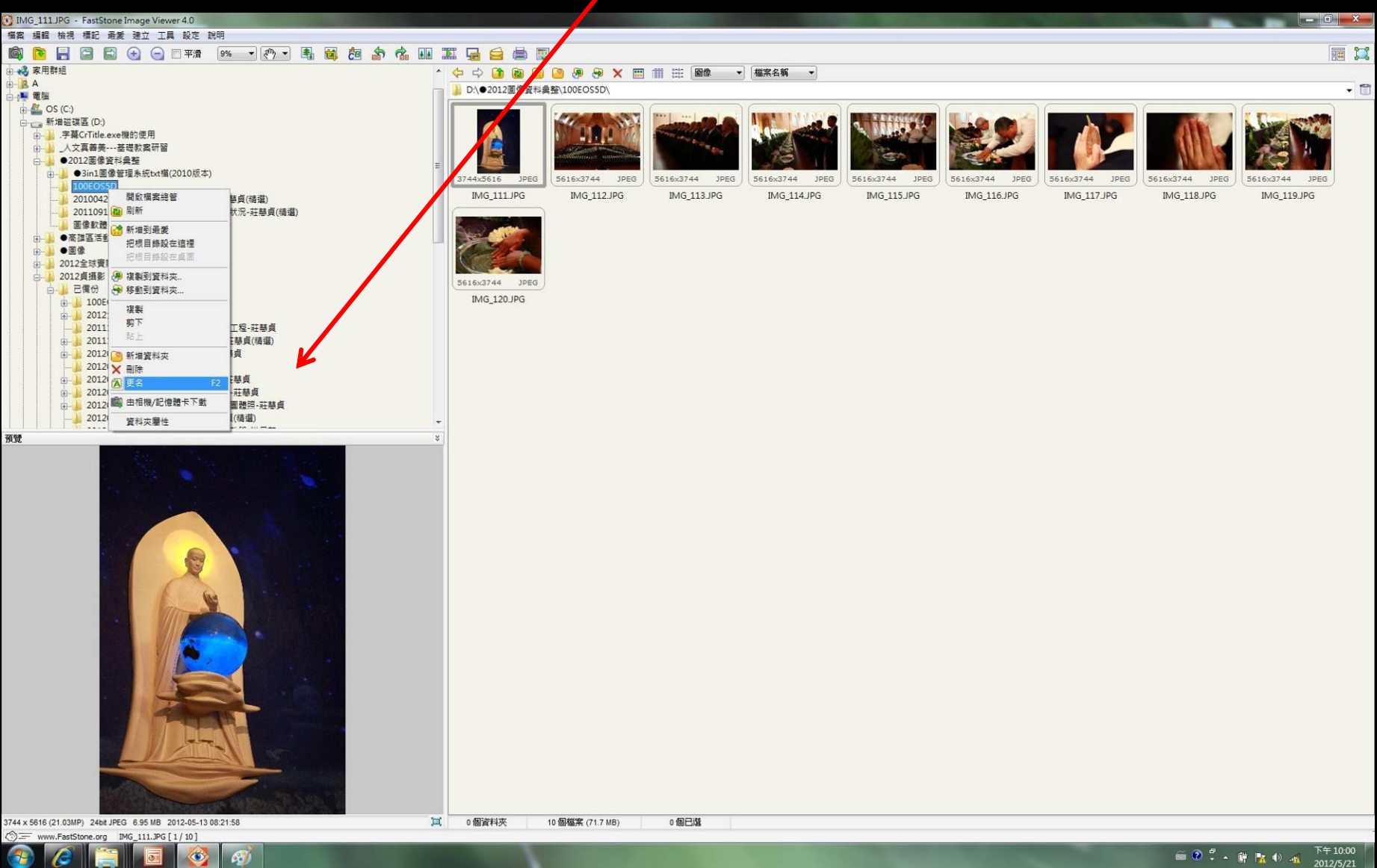

7、變更資料夾事件名稱(填寫活動時間、地點、事件性質-紀錄者)

#### 如:20120513高雄靜思堂浴佛典禮-莊慧貞

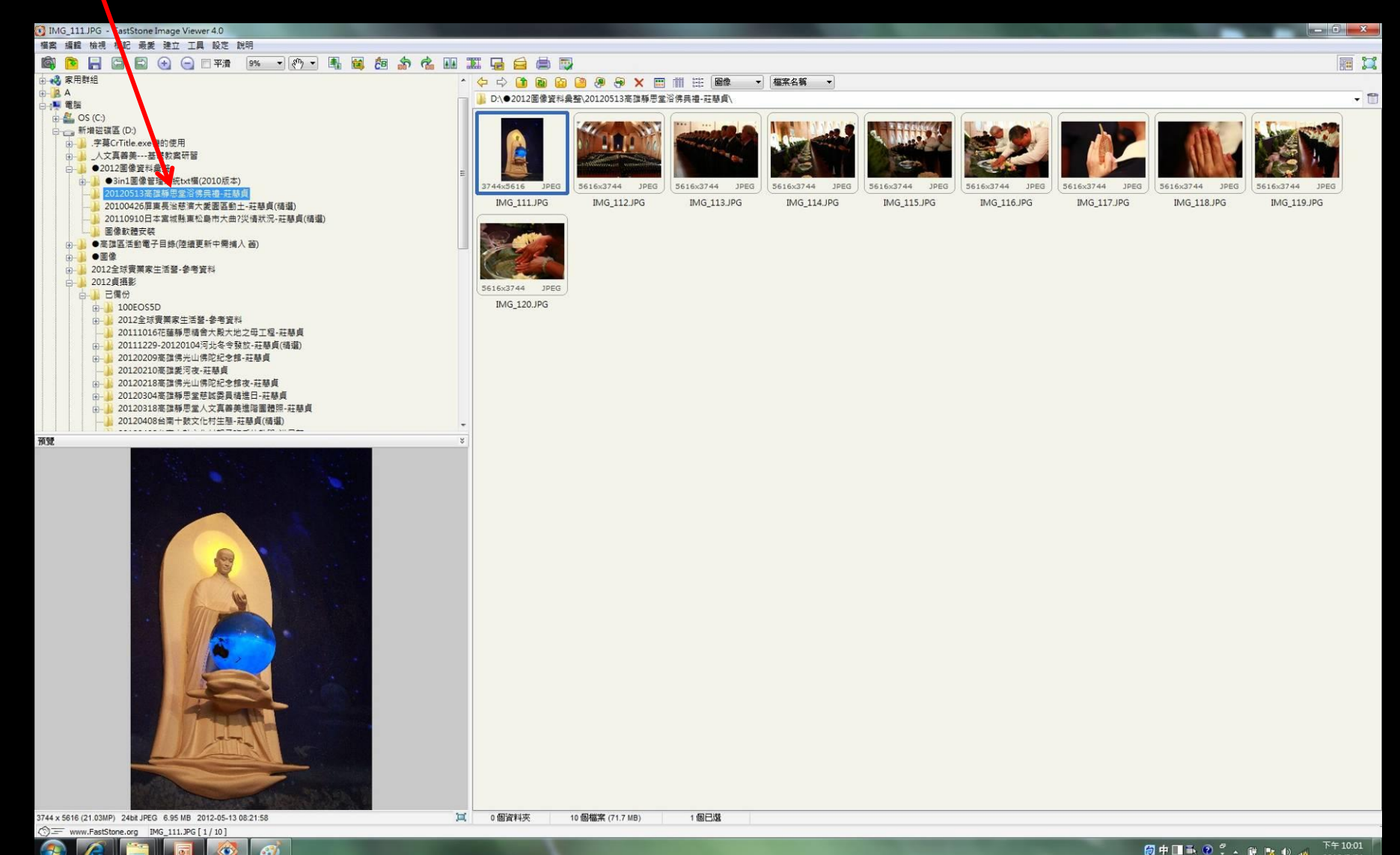

8、變更相片序號(時間+紀錄者+序號)

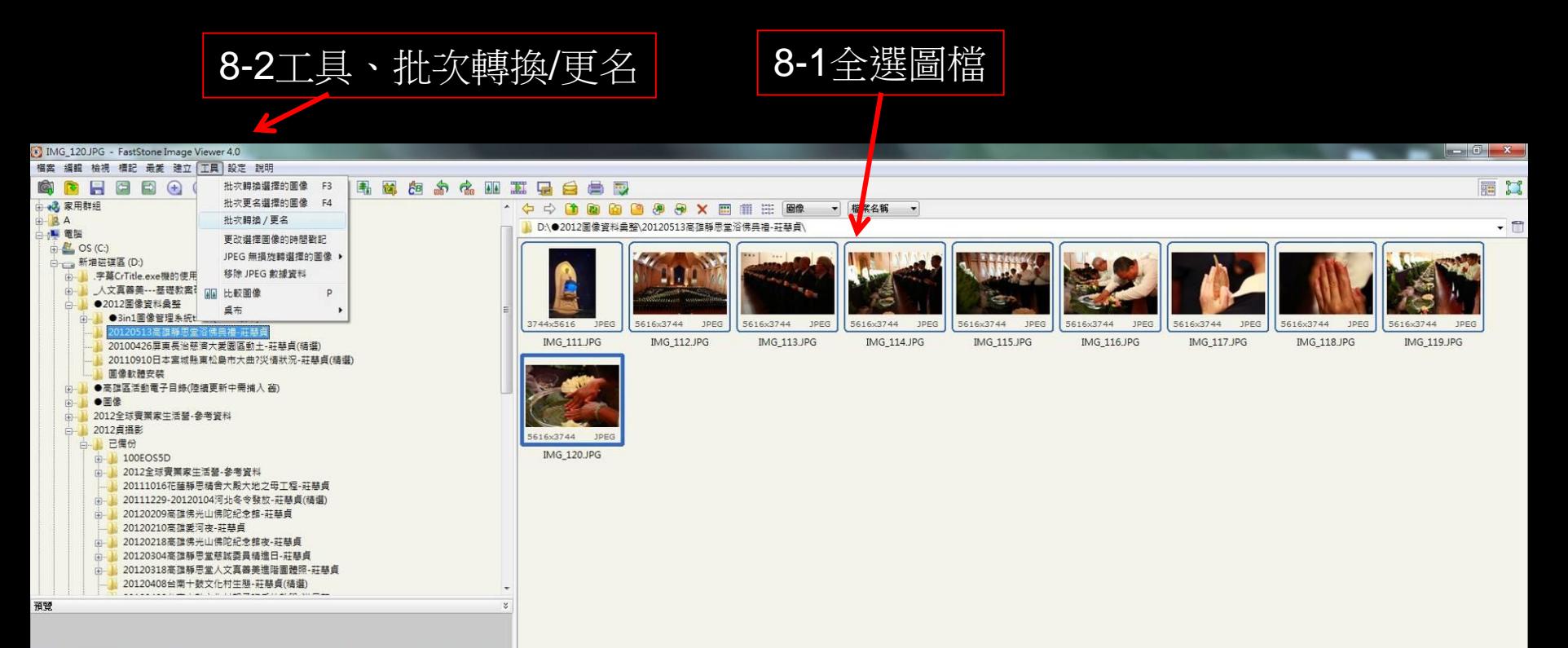

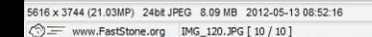

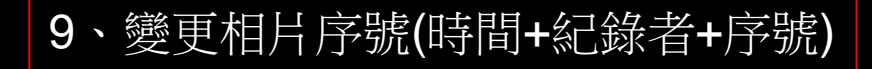

## 9-1批次更名

#### 3 批次圖像 轉換 / 更名

批次轉換 批次更名 10個檔案 D:\●2012图像資料重整\20120513高雄靜思堂浴佛典禮-莊慧貞\ 国音商用第四 檔案排序由: 不排序 輸入清單:0個檔案 名稱 一 修改日期 **MG\_111** 6.94MB ACDSee Pro 5 JPEG... 2012/5/13 上午 08:21 新增 7.62 MB ACDSee Pro 5 JPEG... 2012/5/13 上午 08:33 **ED** IMG\_112 **EZ IMG\_113** 5.81 MB ACDSee Pro 5 JPEG... 2012/5/13 上午 08:42 全部新增 IMG\_114 6.53 MB ACDSee Pro 5 JPEG... 2012/5/13 上午 08:42 **EM IMG\_115** 7.06 MB ACDSee Pro 5 JPEG... 2012/5/13 上午 08:58 移除 IMG\_116 6.93 MB ACDSee Pro 5 JPEG... 2012/5/13 上午 08:52 IMG\_117 7.43 MB ACDSee Pro 5 JPEG... 2012/5/13 上午 09:27 清除 **EXE** IMG\_118 7.85 MB ACDSee Pro 5 JPEG... 2012/5/13 上午 09:05 MG\_119 7.35 MB ACDSee Pro 5 JPEG... 2012/5/13 上午 08:58 IMG\_120 8.08 MB ACDSee Pro 5 JPEG... 2012/5/13 上午 08:52 ● 使用名字範本命名 ◎ 查找替换 更名為: MG\_###  $\bullet$  111  $\frac{4}{3}$  ? 副檔名:不改變 ▽ 預號  $\left\vert \mathbf{v}\right\vert$ 小技巧: # -一個數位連續的數字<br>\* -原始的檔案名稱<br>SP-親人資料夾名稱  $\boxed{Q}$   $\rightarrow$  Elta SY-年份, SM-月份, SD-日份 所有格式(".pg;"jpe;".jpeg;"bmp;".gif;".tif;".tif;".cur;".ico;".png;".pcx;".p2;".gk;".tga;".ppm;".wmf;".psd;".crw;".nef;".cr2;".orf;".raf;".dng;".mrw;".pef;".srf;".arw;".rw2;".x3f) 關閉 SH-小時, SN-分鐘, SS-秒鐘 下午10:03 個AII下の : < 詳 版 4> m Æ  $\bullet$  $\mathscr{E}$ 

 $-6 - X$ 

2012/5/21

## 10、變更相片序號(時間+紀錄者+序號)

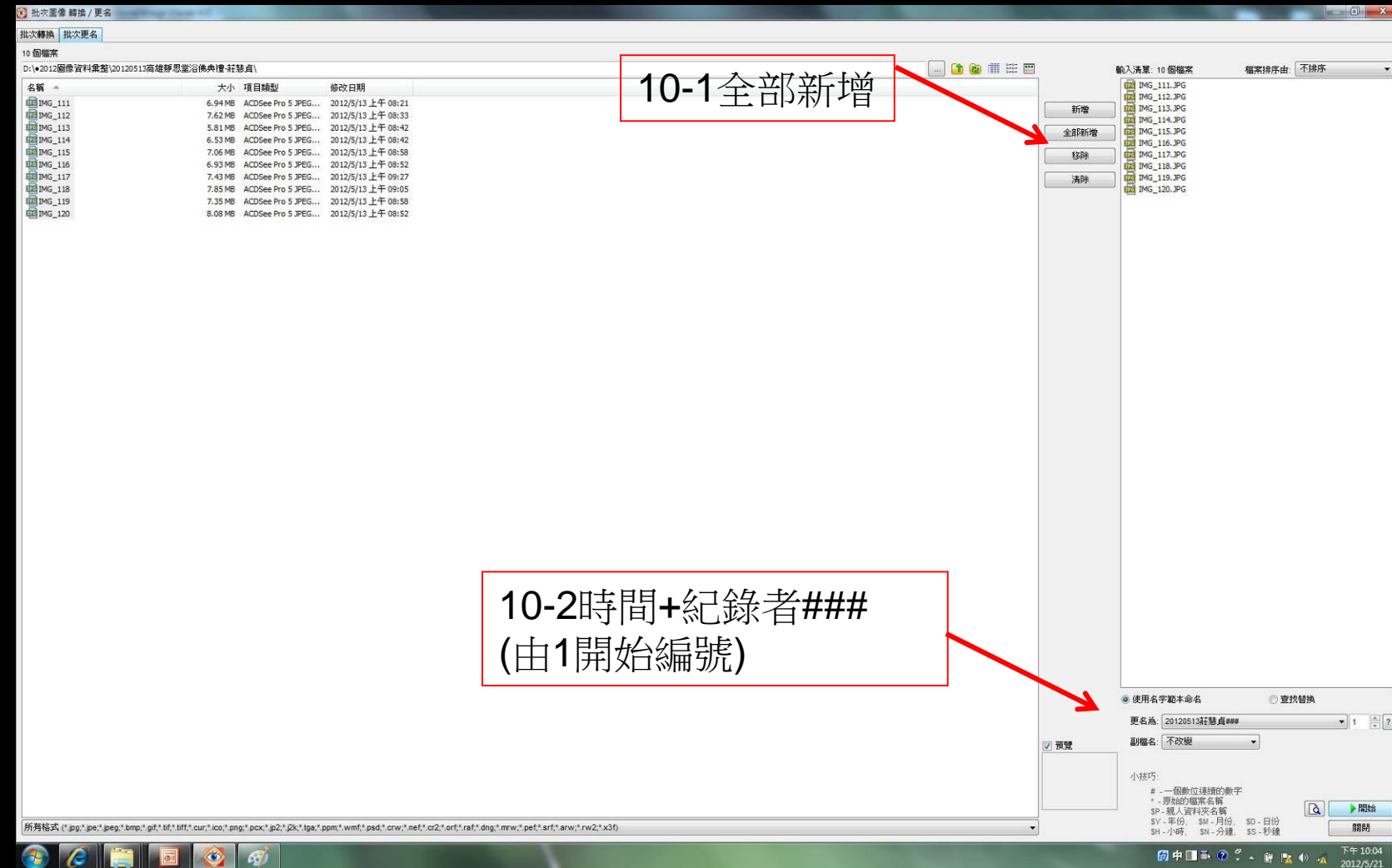

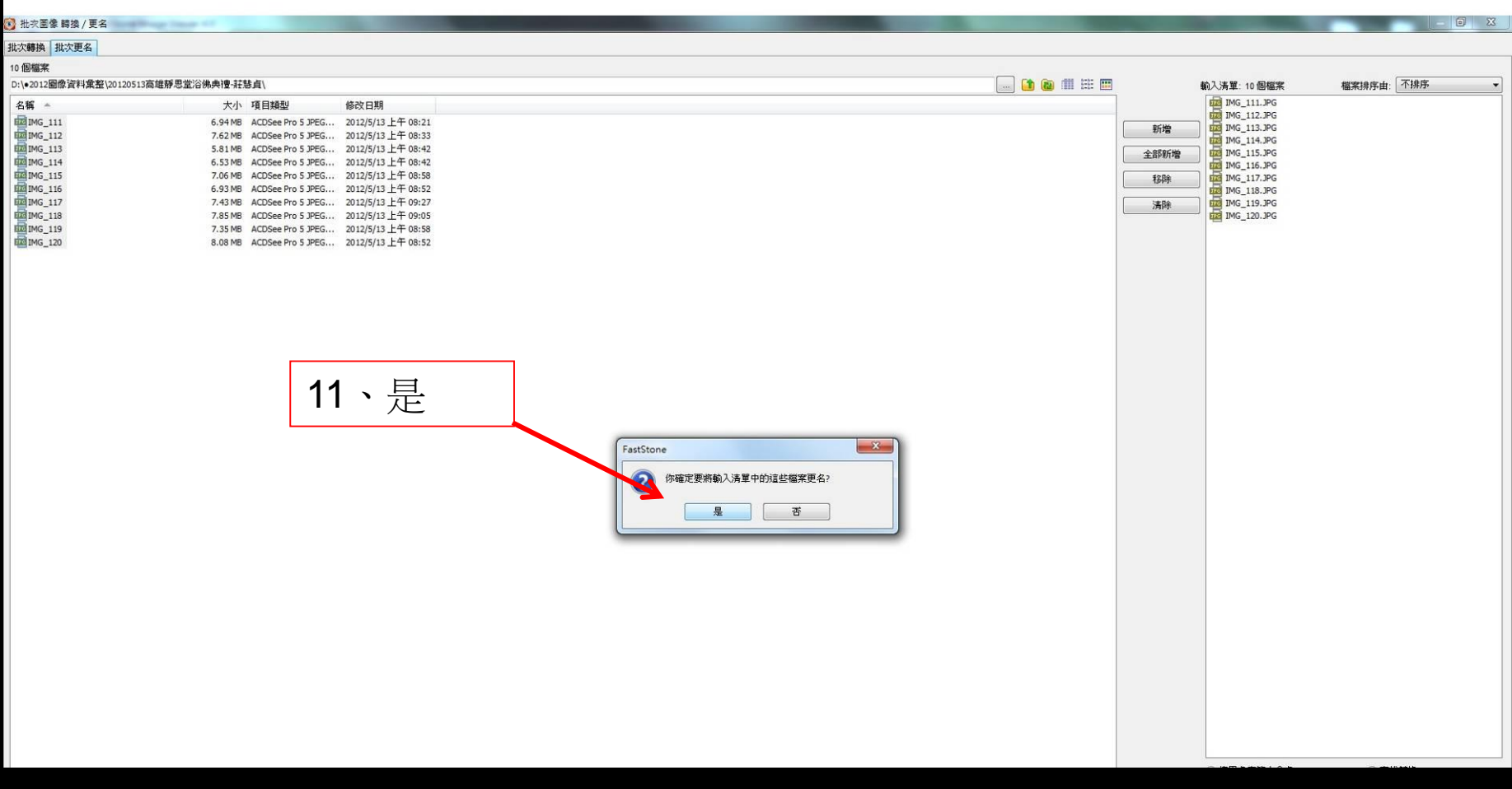

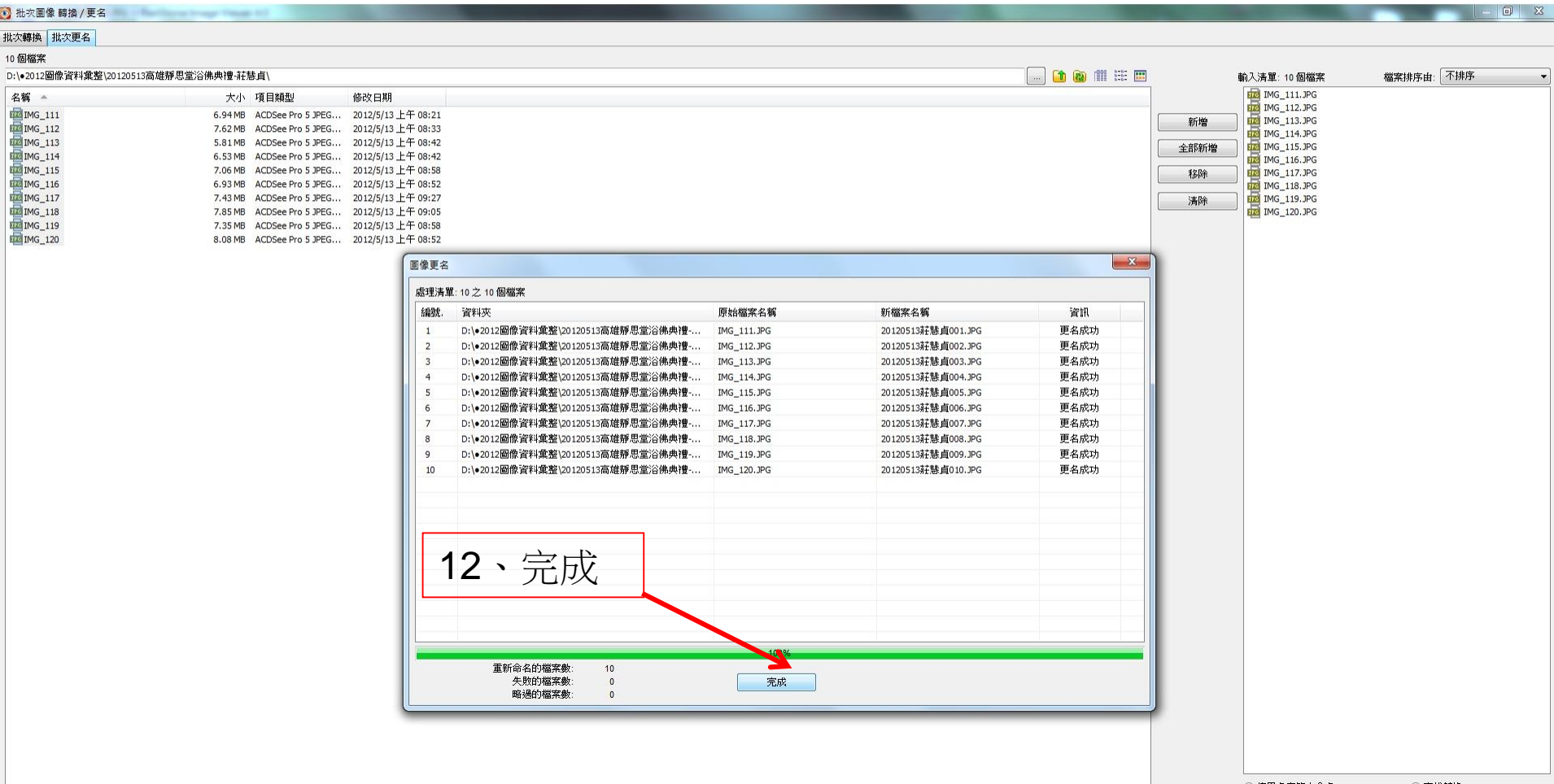

# 13、複製資料夾事件名稱 13-1、全選圖檔

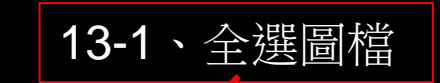

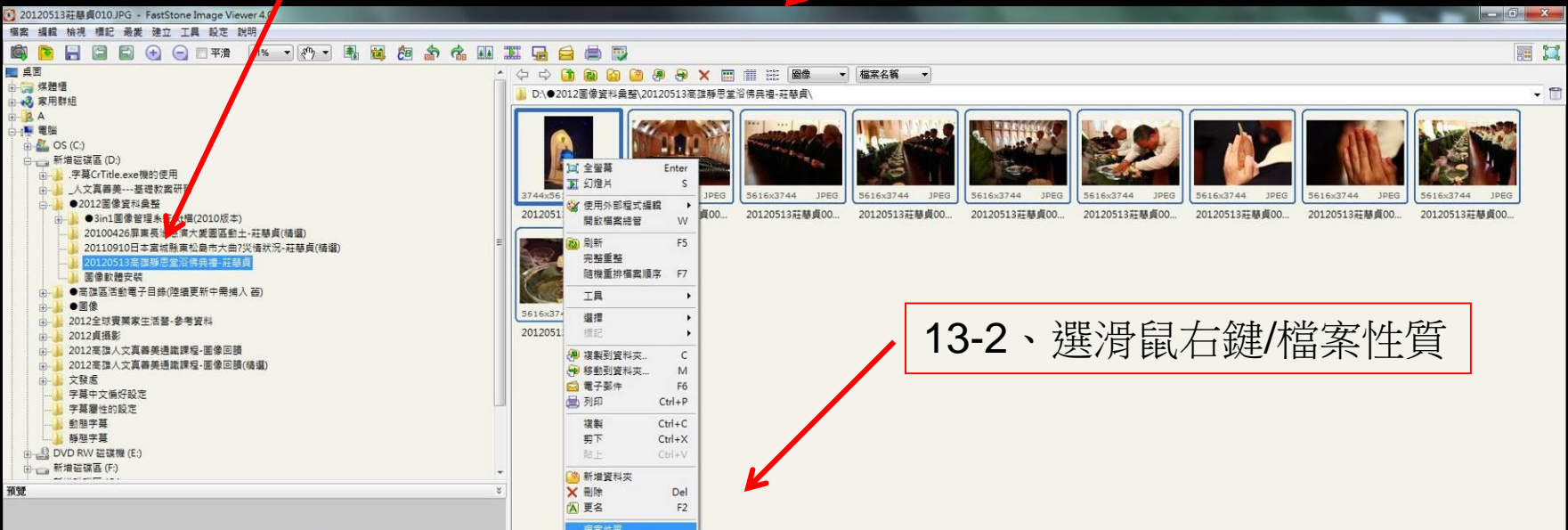

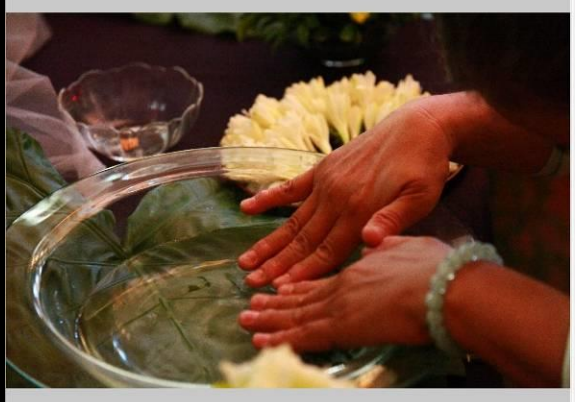

 $\ddot{\bullet}$  $\mathbf{G}$ 

5616 x 3744 (21.03MP) 24bit JPEG 8.09 MB 2012-05-13 08:52:16<br>
© = www.FastStone.org 20120513莊慧貞010.JPG [10 / 10]

Æ

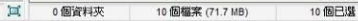

 $\overset{\sim}{\text{m}} \overset{\mathcal{O}}{\text{O}} \overset{\mathcal{O}}{\text{.}} \leftarrow \overset{\sim}{\text{M}} \overset{\mathbb{P}}{\text{I\hspace{-2pt}I\hspace{-2pt}I}} \overset{\mathbb{Q}}{\text{O}} \overset{\mathbb{Q}}{\text{O}} \overset{\mathbb{Q}}{\text{O}} \overset{\mathbb{Q}}{\text{O}} \overset{\mathbb{Q}}{\text{O}} \overset{\mathbb{Q}}{\text{O}} \overset{\mathbb{Q}}{\text{O}} \overset{\mathbb{Q}}{\text{O}}} \right)$ 

 $\blacksquare$ 

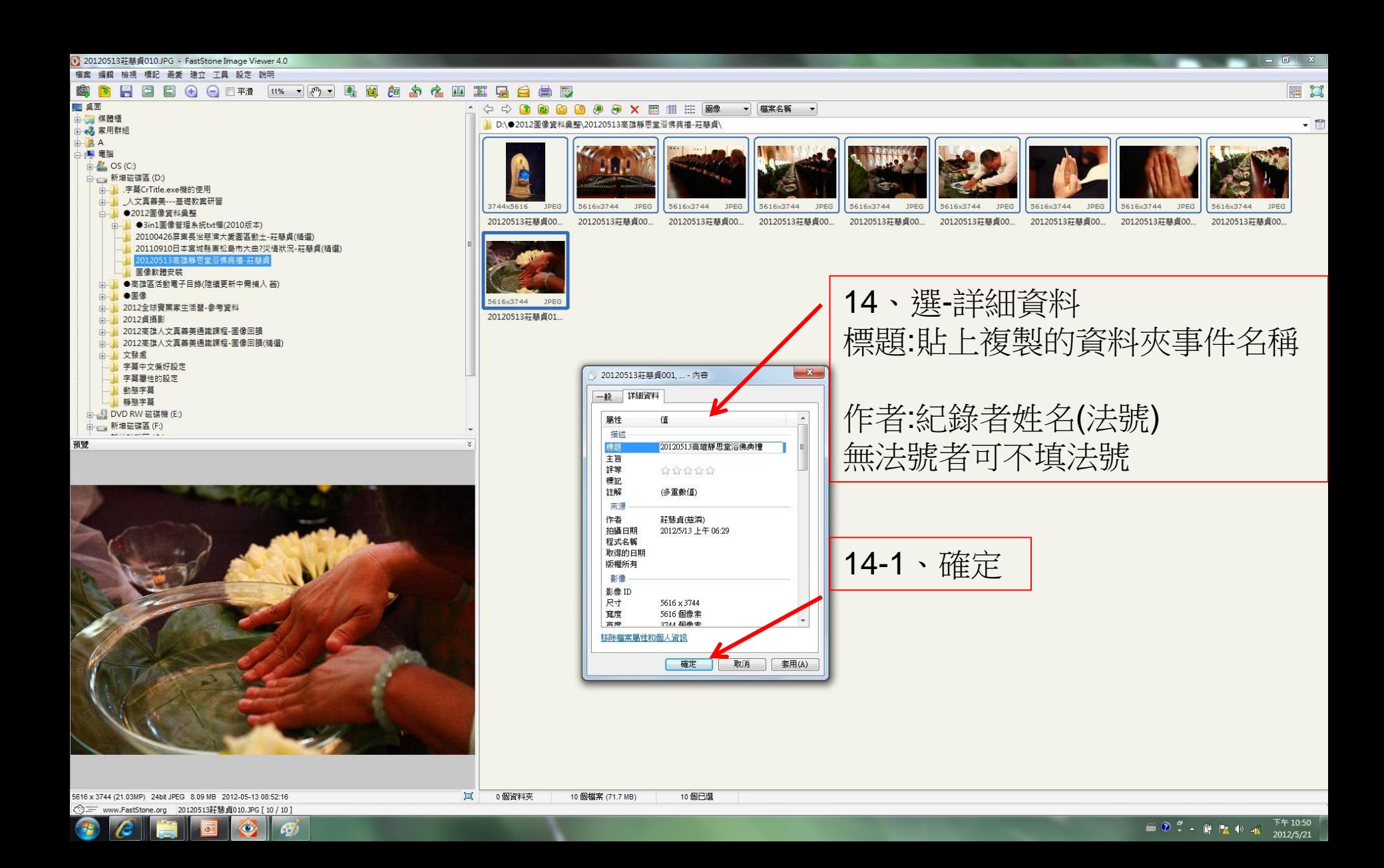

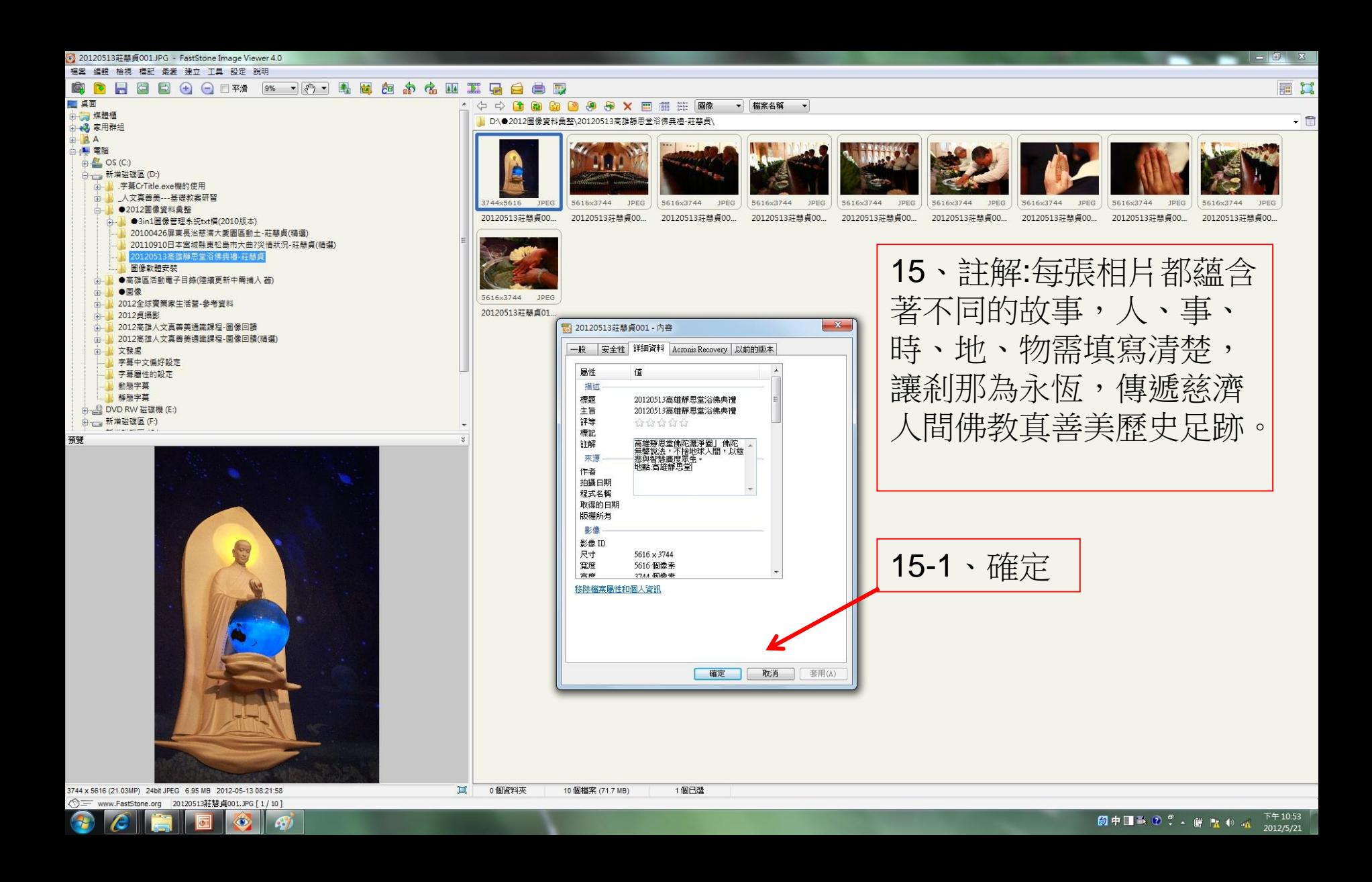

# 相片更名 (分享FastStone Image Viewer獨眼龍軟體更名)

相片更名序號: 20120513莊知足001 20120513莊知足002 20120513莊知足003 20120513莊知足004 20120513莊知足005

\*同一天出勤兩次以上紀錄,相片序號不能重複,以避免精 選照片時被取代。

![](_page_16_Picture_0.jpeg)